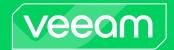

# Veeam Backup for Red Hat Virtualization 4.0 Release Notes

This document provides last-minute information about Veeam Backup for Red Hat Virtualization (RHV) 4.0, including system requirements and installation, as well as relevant information on technical support, documentation, online resources and so on.

For existing deployments, Veeam Backup for RHV version 2, 2a, 3, 3a and 3b is automatically upgraded to version 4.0 together with the upgrade of Veeam Backup and Replication to version 12.1.

For new deployments, the release version of Veeam Backup for RHV 4.0 is available for download from the Veeam downloads page starting from December 5th, 2023.

#### See next:

- System Requirements
- Known Issues and Limitations
- Installing Veeam Backup for Red Hat Virtualization
- Upgrading Veeam Backup for Red Hat Virtualization
- Licensing
- Technical Documentation References
- Technical Support
- Contacting Veeam Software

## **System Requirements**

### **Platform**

- Red Hat Virtualization version 4.4 SP1 (Red Hat Virtualization Manager 4.5.0 and later)
- Red Hat Virtualization node operating version 4.5
- Red Hat Virtualization cluster compatibility version 4.7

To learn how to configure the cluster compatibility version, see Red Hat Product Documentation.

#### Virtual Hardware for VMs

During the deployment process, the Veeam Backup for RHV Backup Appliance (backup appliance) is deployed in an RHV cluster as a dedicated Linux-based VM. The backup appliance configuration determines the maximum number of tasks (backup or restore sessions) that the backup appliance can handle in parallel. If this number is exceeded, the backup appliance will not start a new task until one of the current tasks finishes. By default, the backup appliance supports 4 concurrent tasks and runs on a VM with the following configuration:

- CPU: 4 vCPU
- Memory: 4 GB RAM
- Disk Space: 100 GB for product installation, internal database files, logs, and other data

The maximum number of concurrent tasks can be increased; however, additional resources must be allocated: 1 vCPU and 1 GB RAM for each additional task. When configuring the maximum number of concurrent tasks, consider the network traffic throughput in your virtual infrastructure.

For large deployments, it is recommended to configure dedicated workers that perform data processing tasks. Workers are Linux-based VMs that are distributed among the cluster hosts (nodes) and are automatically launched for the duration of a backup or restore process. VMs running as dedicated workers must be allocated the following compute resources for each concurrent task:

- CPU: 1 vCPU
- Memory: 1 GB RAM

### Veeam Backup & Replication and RHV Plug-in

Veeam Backup for RHV 4.0 includes RHV Plug-in 12.4.0.385 and RHV backup appliance 4.0.0.833.

The RHV backup appliance requires integration with RHV Plug-in installed on the Veeam Backup & Replication 12.1 (12.1.0.2131) server.

## **Known Issues and Limitations**

### Red Hat Virtualization 4.4 SP1 Known Issues

- You cannot back up hosted-engine VMs. You can use an engine-backup to create oVirt configuration backup. Related RHV bug:
  - https://bugzilla.redhat.com/show\_bug.cgi?id=1989121
- An RHV host cannot be switched to the maintenance mode due to active data transfer being performed, however, no backup operations are being processed. To resolve the issue, contact Red Hat technical support. Related RHV bug:
  - https://bugzilla.redhat.com/show\_bug.cgi?id=2037057
- For an RHV cluster setup with 2 network adapters, manual configuration of network routing may be required. Additionally, if a SAN network is reachable from the *ovirtmgmt* network through a gateway, RHV will use the *ovirtmgmt* network instead of the selected SAN network. To avoid this issue, perform network configuration so that the SAN network cannot be reached from the *ovirtmgmt* network. Related RHV bug:
  - https://bugzilla.redhat.com/show\_bug.cgi?id=2084186

### Data Protection

- Veeam Backup for RHV does not create application-consistent backups. You can use Veeam Agent for Linux or Veeam Agent for Windows to create application-consistent backups.
- Veeam Backup for RHV supports VM backups with mixed virtual disks: RAW and QCOW2.
- By default, Veeam Backup for RHV applies the following deduplication and compression settings to backed-up data:

o Deduplication: *Enabled* 

o Data compression level: Optimal

Storage optimization: 1MB

Due to technical limitations, you cannot change these settings while configuring backup jobs.

- By default, backup encryption is disabled for backed-up data. However, you can enable encryption at the repository level. For more information, see the Access Permissions section of the Veeam Backup & Replication User Guide.
- A repeated Health Check of the corrupted data returns a green session (disk is skipped from processing).
- Backup Copy exclusions does not accept RHV jobs and objects.
- VeeamZIP retention is not supported.
- You cannot back up a VM while previewing its snapshot.
- You can back up each VM with one backup job at a time. If a VM is already being processed by a backup job, another backup job will not start processing this VM until the currently running backup operation completes.
- You cannot include into a backup job a VM being backed up by 3rd party software or a backup appliance connected to another backup server. Wait for the backup process to complete or stop the job manually, and then add the VM to a backup job.
- Since Veeam Backup & Replication does not allow you to assign information about locations to RHV Managers and backup proxies, job statistics do not include information on the RHV VM data migration between different geographic regions.
- Manual *Move backup* functionality is not supported for RHV backups.

- If you want to back up a VM that has been configured with a Red Hat Virtualization Cloud-Init custom script, first remove the script from the VM since it may contain secure data (such as credentials and authorized keys) that will appear in Veeam Backup for RHV backup logs.
- To send email notifications on backup job results, Veeam Backup for Red Hat Virtualization uses account settings configured in the Veeam Backup & Replication console. However, mail servers with SMTP basic authentication are only supported.
- Veeam Cloud Connect repositories are not supported as backup repositories for Veeam Backup for RHV.

### **Data Recovery**

- You can perform Instant Recovery to VMware, Hyper-V, Nutanix AHV hosts from backups created by Veeam Backup for RHV. VMware vSphere, Hyper-V or Nutanix AHV hosts must be added to the Veeam Backup & Replication backup infrastructure.
- Veeam Backup for RHV supports restore from another RHV instance for the imported backups.
- If you perform the revert to a snapshot operation, during the next session, Veeam Backup for RHV runs a full scan of the VM disks and creates an incremental backup.
- If a VM added to the restore session contains multiple disks, Veeam Backup for RHV restores one disk per job at a time.

### **Recovery Verification**

SureBackup for backups created by Veeam Backup for RHV is supported in the **Backup verification and content scan only verification** mode.

### Veeam Backup Enterprise Manager

You can use Veeam Backup Enterprise Manager to file-level restore guest OS files of RHV VMs and manage RHV VM backup copy jobs. All other operations are not supported.

# Installing Veeam Backup for Red Hat Virtualization

To deploy Veeam Backup for RHV 4.0, do the following:

- 1. Install Veeam Backup & Replication 12.1 build 12.1.0.2131 and configure a backup repository that will be used as a target for VM backups.
- 2. Download RHV Plug-in for Veeam Backup & Replication from the Veeam downloads page.
- 3. Install RHV Plug-in.
- 4. In the Veeam Backup & Replication console, add the RHV Manager to the backup infrastructure.
- 5. In the Veeam Backup & Replication console, complete a wizard to deploy a new RHV backup appliance or connect an existing one.
- 6. Deploy dedicated workers.

For detailed instructions, see the Deployment section of the Veeam Backup for RHV User Guide.

# Upgrading Veeam Backup for Red Hat Virtualization

Veeam Backup for Red Hat Virtualization version 2, 2a, 3, 3a and 3b can be upgraded to version 4.0.

If you use Veeam Backup & Replication 11 and you want to upgrade Veeam Backup for Red Hat Virtualization version 2.0 or 2a to version 4.0, upgrade Veeam Backup & Replication to version 12.1:

- Check the prerequisites and upgrade Veeam Backup & Replication to version 12.1 build 12.1.0.2131. For
  instructions on how to do it, see Upgrading to Veeam Backup & Replication 12 section of the Veeam
  Backup & Replication User Guide.
- 2. During the process of upgrading to Veeam Backup & Replication 12.1, the wizard will automatically upgrade RHV Plug-in.
- 3. Open the Veeam Backup & Replication console. The upgrade wizard will appear and prompt you to upgrade the product components. Follow the wizard to complete the upgrade process for RHV backup infrastructure components.

Note that Veeam Backup for Red Hat Virtualization 1.0 cannot be upgraded to version 4.0. First, you must upgrade it to version 2a as described in the Veeam Backup for Veeam Backup for Red Hat Virtualization 2.0 User Guide, section Upgrading to Veeam Backup for RHV 2a.

# Licensing

Veeam Backup for RHV is licensed by the number of protected RHV VMs. Each protected RHV VM consumes one Veeam Universal License instance from the license scope. An RHV VM is considered protected if it has a restore point created during the past 31 days. For more information, the Licensing section of the Veeam Backup for RHV User Guide.

To renew your maintenance plan, please contact Veeam Renewals.

## **Technical Documentation References**

If you have any questions about Veeam Backup for RHV, you may use the following resources:

- Product web page
- Veeam Backup for RHV documentation
- Veeam R&D Forums

# **Technical Support**

We offer email and phone technical support for customers on maintenance and during the official evaluation period. For better experience, please provide the following information when contacting Veeam Customer Support:

- Version information for the product and all infrastructure components
- The error message and an accurate description of the problem you are having
- Log files

#### TIP

To export the log files, from the main menu of the Veeam Backup & Replication console, select Help > Support Information. At the Scope step of the Export Logs wizard, select the Export all logs for selected components option. Then, in the Managed servers list, select the backup server and the VM running as the RHV backup appliance, and complete the wizard.

To submit your support ticket or obtain additional information, please visit the Veeam Customer Support Portal. Before contacting Veeam Customer Support, consider searching for a resolution on Veeam R&D Forums.

## Contacting Veeam Software

At Veeam Software, we pay close attention to comments from our customers — we make it our mission to listen to your input, and to build our products with your suggestions in mind. We encourage all customers to join Veeam R&D Forums and share their feedback directly with the R&D team.

Should you have a technical or licensing issue or question, please feel free to contact our Customer Support organization directly. We have qualified technical and customer support staff available 24/7 who will help you with any inquiry that you may have.

## **Customer Support**

For the most up to date information about our support practices, business hours and contact details, please visit the Veeam Customer Support Portal.

## **Company Contacts**

For the most up to date information about company contacts and office locations, please visit the Veeam Contacts Webpage.